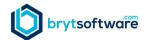

## **Usability Features – GUIDE ME Tours**

We are committed to making Bryt Software easy to use. Every inch of Bryt is engineered to make your job easier. Our goal is to make our entire interface intuitive, easy to adopt, and effortless to use with minimal training. One way that we achieve this goal is to apply standardization of features and functionality across the site. If you learn how to use a feature in one area, you can apply that across the entire site.

**GUIDE ME Tours** are interactive walk-throughs that guide our users to learn-by-doing. Bryt uses **GUIDE ME Tours** to assist our users in implementation and in learning new features in the Bryt system.

**GUIDE ME Tours** can be accessed through the **Implementation Checklist** or by clicking the "Need Help?" button in the lower right corner of the application, and then selecting the appropriate **GUIDE ME tour** from the menu.

The following **GUIDE ME Tours** are available for implementation:

- GUIDE ME User Settings
- GUIDE ME Admin
- GUIDE ME Add a Contact
- GUIDE ME Create a Loan
- GUIDE ME Configure your Notices
- GUIDE ME Record a Payment

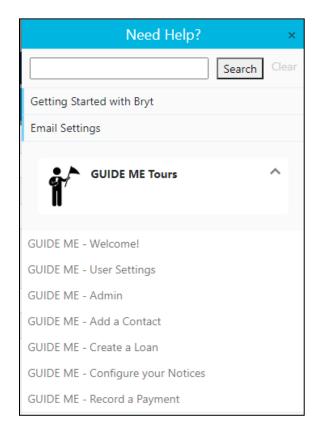